СОГЛАСОВАНО Начальник ГЦИ СИ «Воентест» З2 ГНИИЙ МО РФ **FORWARD** С.И. Донченко BOEHT  $25 - 10$  $26x$  $2010$  r. W HOIGO # Q3

 $\frac{1}{2}$  $\frac{1}{100}$ 

 $\mathbb{R}$  $\frac{1}{2}$  ,  $\frac{1}{2}$ 

 $\frac{1}{2}$ 

 $\hat{\varepsilon}_{\lambda\tau}^{(q)}$ 

 $\mathcal{P}^{\mathcal{G}}$ 

5  $\ddot{\cdot}$ 

 $rac{1}{x}$ 

 $\frac{1}{\sqrt{2}}$  $\mathbf{r}$ 察,  $\frac{1}{2}$  ,

 $\ddot{\cdot}$ 

## Аттенюаторы поляризационные волноводные АП-20М ЗАО «Элмика», Литва

## Методика поверки

 $\frac{1}{2}$ 

 $\bar{g}$ 

г. Мытищи, 2010 г.

t,

СОГЛАСОВАНО Начальник ГЦИ СИ «Воентест»<br>32 ГНИДИ МО РФ **THE REAL** С.И. Донченко BOEHT 327.00 « 26»  $2010$  r. **CONTENTION** 

#### Аттеню аторы поляризационные волноводные АП-20М ЗАО «Элмика», Литва  $\lambda$

## Методика поверки

г. Мытищи, 2010 г.

 $\chi^*$ 

 $\mathbb{Z}_3^2$  $\frac{1}{2}$ 

СОГЛАСОВАНО Начальник ГЦИ СИ «Воентест» 32 ГНИИИ МО РФ **DRHHЫЙ ЦАНТ R** С.И. Донченко **CONST** BOEHTE **Kalla** 2010 г. OU MONDA DO

 $\frac{1}{2}$ 

## Аттенюаторы поляризационные волноводные АП-20М ЗАО «Элмика», Литва

## Методика поверки

г. Мытищи, 2010 г.

 $\frac{\partial}{\partial t}$ 

 $\mathcal{L}_{\mathcal{A}}$ 

СОГЛАСОВАНО Начальник ГЦИ СИ «Воентест»<br>32 ГНИИИМО РФ ГВЕННЫЙ ЦЕНТО  $\mathcal{S}$ **Донченко** BOEHTEC E  $b^{\circ}$  $x26x$ 2010 г. Benip = bd S

## **Аттенюаторы поляризационные волноводные АП-20М ЗАО «Элмика», Литва**

## **Методика поверки**

г. Мытищи, 2010 г.

## 1 ВВЕДЕНИЕ

1.1 Настоящая методика распространяется на аттенюаторы поляризационные волноводные АП-20М (далее - аттенюаторы) и устанавливает порядок проведения их первичной и периодической поверки.

1.2 Межповерочный интервал - 1 год.

## 2 ОПЕРАЦИИ ПОВЕРКИ

2.1 При поверке выполняют операции, представленные в таблице 1.

Таблица 1

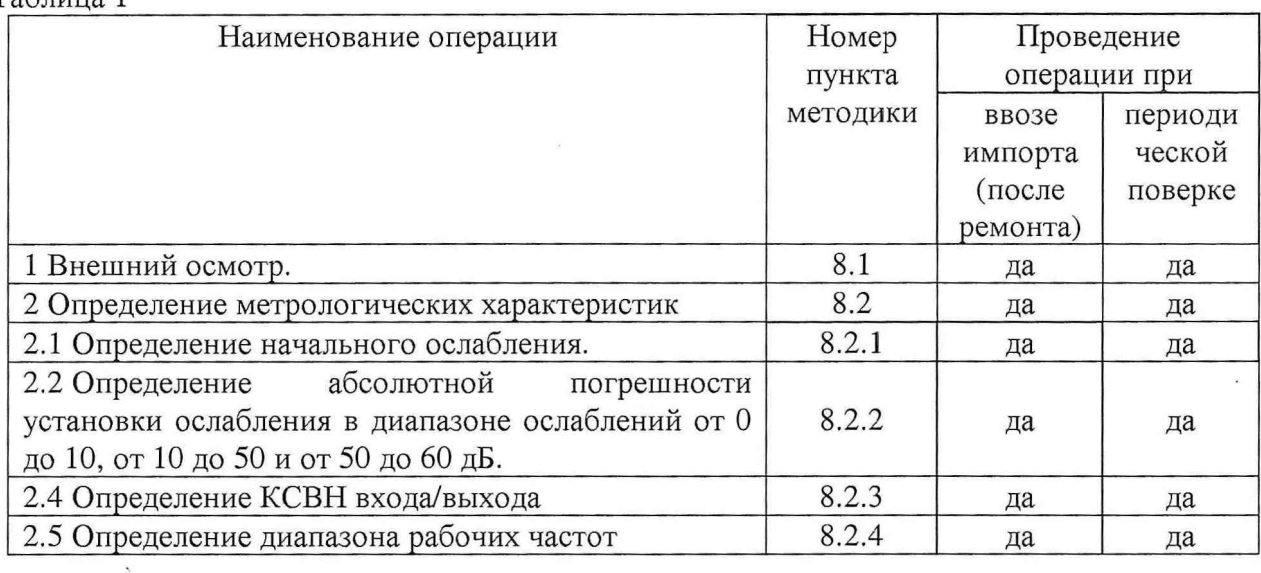

## 3 СРЕДСТВА ПОВЕРКИ

3.1 При проведении поверки используют средства измерений и вспомогательное оборудование, представленные в таблице 2.

Таблица 2

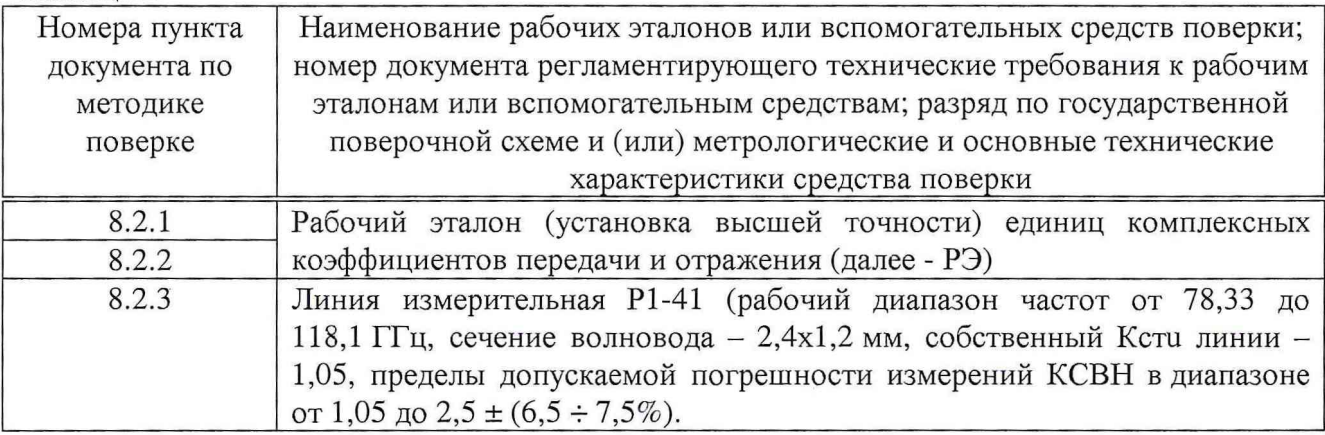

3.2 Допускается использование других средств измерений и вспомогательного оборудования, имеющих метрологические и технические характеристики не хуже характеристик приборов, приведенных в таблице 2.

3.3 Все средства поверки должны быть утверждённого типа, исправны и иметь действующие свидетельства о поверке.

## **4 ТРЕБОВАНИЯ К КВАЛИФИКАЦИИ ПОВЕРИТЕЛЕЙ**

4 .1 К проведению поверки аттенюатора допускается инженерно-технический персонал со среднетехническим или высшим радиотехническим образованием, имеющим опыт работы с радиотехническими установками, ознакомленный с руководством по эксплуатации и документацией по поверке и имеющие право на поверку (аттестованными в качестве поверителей по ГОСТ 20.2.012-94).

## **5 ТРЕБОВАНИЯ БЕЗОПАСНОСТИ**

5.1 При проведении поверки должны быть соблюдены требования безопасности в соответствии с ГОСТ 12.3.019-80.

5.2 К работе на аттенюаторе допускаются лица, изучившие требования безопасности по ГОСТ 22261-94, ГОСТ Р 51350-99, инструкцию по правилам и мерам безопасности и прошедшие инструктаж на рабочем месте.

5.3 Запрещается проведение измерений при отсутствии или неисправности заземления аппаратуры.

### **6 УСЛОВИЯ ПОВЕРКИ**

6.1 Поверка проводится при следующих условиях:

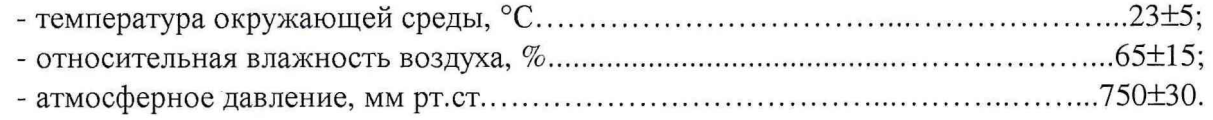

### **7 ПОДГОТОВКА К ПОВЕРКЕ**

7.1 При подготовке к поверке выполнить следующие операции:

- проверить готовность аттенюатора в целом согласно технической документации изготовителя (ТД);

Перед проведением измерений подготовить средства измерений согласно их инструкциям по эксплуатации.

## **8 ПРОВЕДЕНИЕ ПОВЕРКИ**

8.1 Внешний осмотр

При проведении внешнего осмотра проверить:

- соответствие аттенюатора требованиям ТД;

- отсутствие механических повреждений и ослабление элементов, сохранность механических органов управления и четкость фиксации их положения, чёткость обозначений, чистоту и исправность разъёмов, наличие печатей и пломб.

Результаты поверки считать положительными, если аттенюатор соответствует выше перечисленным требованиям.

### **8.3 Определение метрологических характеристик**

### **8.3.1 Определение начального ослабления аттенюатора**

8.3.1.1 Провести предварительную установку режима работы аттенюатора: набрать значение ослабления аттеню атора «0» кнопками '1,2...9,0' и кнопкой ','(разделитель целой и дробной части числа); нажать кнопку 'Ввод'. После остановки двигателя на табло должна высветится надпись '0.00 db', где '0.00'-величина установленного ослабления, равная нулю. В случае ошибочного ввода значения ослабления, нажмите кнопку 'Очистка экрана' и введите заново нулевое значение.

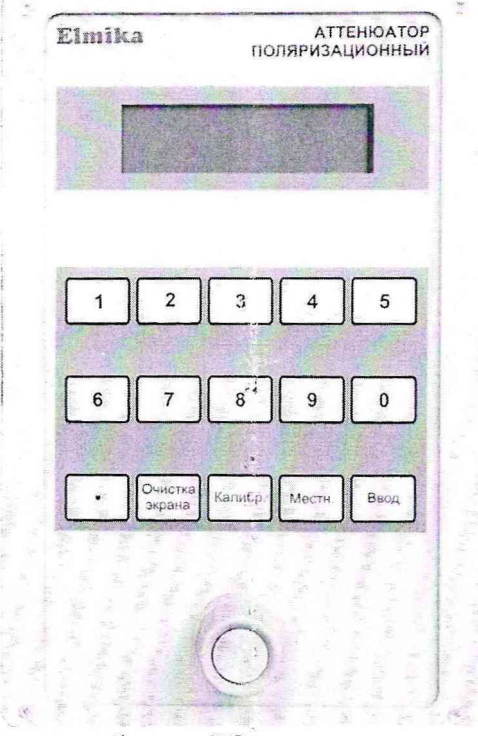

8.3.1.2 Провести полную калибровку РЭ.

8.3.1.3 Присоединить аттенюатор к РЭ и провести измерения ослабления аттенюатора в обе стороны на следующих частотных точках: 78,33; 79; 80; 85; 90; 95; 100; 105; 110; 115; 116; 117; 118,1 ГГц. Измеренные значения ослабления занести в протокол

8.3.1.4 Результаты поверки считать удовлетворительными, если начальное ослабление аттенюатора не более 2,5 дБ.

## **8.3.2 Определение абсолютной погрешности установки ослабления в диапазоне ослаблений от 0 до 10, от 10 до 50 и от 50 до 60 дБ**

8.3.2.1 Провести операции согласно п. 8.3.1.1.

8.3.2.2 Присоединить аттенюатор к РЭ. Провести калибровку РЭ.

8.3.2.3 Провести измерения ослабления аттенюатора при частотах: 78,33; 79; 80; 85; 90; 95; 100; 105; 110; 115; 116; 117; 118,1 ГГц для следующих значений ослабления: 1, 2, 3, 4, 5, 9,99, 11, 15, 20, 24,99, 30, 35, 39,98, 44,98, 49,99, 54,91, 59,97; 60,12 дБ. Измеренные значения ослабления занести в протокол.

8.3.2.4 Рассчитать абсолютную погрешность измерений ослабления, как разность установленного и измеренного значения по формуле (1):

$$
\varDelta A_x = A_{ATT} - A_{VBT} , \qquad (1)
$$

*д*

где *увт -* значение ослабления аттенюатора измеренное с помощью РЭ с учетом значений, полученных по п.п. 8.3.1;

*Алтт -* установленное значение ослабления на аттенюаторе.

8.3.2.5 Резулвтаты поверки считать удовлетворительными, если значения абсолютной погрешно-сти ослабления в диапазоне ослаблений:

- от 0 до 10 дБ находятся в пределах  $\pm$  0,2 дБ;

- от 10 до 50 дБ находятся в пределах  $\pm$  0,02 $\cdot$ А дБ;

- от 50 до 60 дБ находятся в пределах ± (1+0,08-(А-50)) дБ,

где А - величина устанавливаемого ослабления, дБ.

### **8.3.3 Определение КСВН входа/выхода аттенюатора**

8.3.3.1 Установить минимальное ослабление на аттенюаторе, для этого набрать на панели управления аттенюатором число 0 дБ и нажать кнопку 'Ввод' и к выходу аттенюатора присоединить согласованную волноводную нагрузку.

8.3.3.2 Присоединить вход аттенюатора к измерительной линии Р1-41 и провести измерения КСВН входа аттенюатора на следующих частотных точках: 78,33; 79; 80; 85; 90; 95; 100; 105; 110; 115; 116; 117; 118,1 ГГц. Измеренные значения КСВН занести в протокол.

8.3.3.3 Последовательно устанавливая на аттенюаторе следующие значения ослаблений: 10, 20, 30, 40, 50, 60 дБ, провести измерения КСВН входа аттенюатора на следующих частотных точках: 78,33; 79; 80; 85; 90; 95; 100; 105; 110; 115; 116; 117; 118.1 ГГц. Измеренные значения КСВН занести в протокол.

8.3.3.4 Повторить п.п.6.6.1. Присоединить выход аттенюатора к измерительной линии Р1-41, а к входу аттенюатора присоединить согласованную волноводную нагрузку и провести измерения КСВН выхода аттенюатора на следующих частотных точках: 78,33; 79; 80; 85; 90; 95; 100; 105; 110; 115; 116; 117; 118,1 ГГц. Измеренные значения КСВН занести в протокол.

8.3.3.5 Последовательно устанавливая на аттенюаторе следующие значения ослаблений: 10, 20, 30, 40, 50, 60 дБ, провести измерения КСВН выхода аттенюатора на следующих частотных точках: 78,33; 79; 80; 85; 90; 95; 100; 105; 110; 115; 116; 117; 118.1 ГГц. Измеренные значения КСВН занести в протокол.

8.3.3.6 Результаты испытаний считать положительными, если КСВН входа/выхода аттенюатора не более 1,2.

#### **8.3.4 Определение диапазона рабочих частот**

8.3.4.1 Диапазон рабочих частот определяется косвенным методом при проведении измерений, указанных в пунктах  $8.3.1 \div 8.3.3$ .

8.3.4.2 Результаты поверки считать удовлетворительными, если диапазона рабочих частот составляет от 78,33 до 118,1 ГГц.

#### **9 ОФОРМ ЛЕНИЕ РЕЗУЛЬТАТОВ ПОВЕРКИ**

9.1 При положительных результатах поверки аттенюатора выдается свидетельство установленной формы.

9.2 На оборотной стороне свидетельства о поверке записываются результаты поверки.

9.3 В случае отрицательных результатов поверки поверяемый аттенюатор к дальнейшему применению не допускается. На такой аттенюатор выдается извещение о его непригодности к дальнейшей эксплуатации с указанием причин.

Начальник отдела

ГЦИ СИ «Воентест» 32 ГНИИИ МО РФ В.Л.Воронов В.Л.Воронов и и в сотрудник ГЦИ СИ «Воентест» Научный сотрудник ГЦИ СИ «Воентест» 32 ГНИИИ МО РФ  $\left\{\setminus\setminus\setminus\setminus\setminus\mathcal{A}.B\right\}$  . А.В. Шушков

 $A_{\scriptscriptstyle{ATT}}$  - установленное значение ослабления на аттенюаторе.

8.3.2.5 Результаты поверки считать удовлетворительными, если значения абсолютной погрешно-сти ослабления в диапазоне ослаблений:

- от 0 до 10 дБ находятся в пределах  $\pm$  0,2 дБ;

- от 10 до 50 дБ находятся в пределах  $\pm$  0,02·А дБ;

- от 50 до 60 дБ находятся в пределах ± (1+0,08-(А-50)) дБ,

где А - величина устанавливаемого ослабления, дБ.

### **8.3.3 Определение КСВН входа/выхода аттенюатора**

8.3.3.1 Установить минимальное ослабление на аттенюаторе, для этого набрать на панели управления аттенюатором число 0 дБ и нажать кнопку 'Ввод' и к выходу аттенюатора присоединить согласованную волноводную нагрузку.

8.3.3.2 Присоединить вход аттенюатора к измерительной линии Р1-41 и провести измерения КСВН входа аттенюатора на следующих частотных точках: 78,33; 79; 80; 85; 90;

95; 100; 105; 110; 115; 116; 117; 118,1 ГГц. Измеренные значения КСВН занести в протокол. 8.3.3.3 Последовательно устанавливая на аттенюаторе следующие значения ослаблений: 10, 20, 30, 40, 50, 60 дБ, провести измерения КСВН входа аттенюатора на следующих частотных точках: 78,33; 79; 80; 85; 90; 95; 100; 105; 110; 115; 116; 117; 118.1 ГГц. Измеренные значения КСВН занести в протокол.

8.3.3.4 Повторить п.п.6.6.1. Присоединить выход аттенюатора к измерительной линии Р1-41, а к входу аттенюатора присоединить согласованную волноводную нагрузку и провести измерения КСВН выхода аттенюатора на следующих частотных точках: 78,33; 79; 80; 85; 90; 95; 100; 105; 110; 115; 116; 117; 118,1 ГГц. Измеренные значения КСВН занести в протокол.

8.3.3.5 Последовательно устанавливая на аттенюаторе следующие значения ослаблений: 10, 20, 30, 40, 50, 60 дБ, провести измерения КСВН выхода аттенюатора на следующих частотных точках: 78,33; 79; 80; 85; 90; 95; 100; 105; 110; 115; 116; 117; 118.1 ГГц. Измеренные значения КСВН занести в протокол.

8.3.3.6 Результаты испытаний считать положительными, если КСВН входа/выхода аттенюатора не более 1,2.

### **8.3.4 Определение диапазона рабочих частот**

8.3.4.1 Диапазон рабочих частот определяется косвенным методом при проведении измерений, указанных в пунктах  $8.3.1 \div 8.3.3$ .

8.3.4.2 Результаты поверки считать удовлетворительными, если диапазона рабочих частот составляет от 78,33 до 118,1 ГГц.

### **9 ОФОРМ ЛЕНИЕ РЕЗУЛЬТАТОВ ПОВЕРКИ**

9.1 При положительных результатах поверки аттенюатора выдается свидетельство установленной формы.

9.2 На оборотной стороне свидетельства о поверке записываются результаты поверки.

9.3 **В** случае отрицательных результатов поверки поверяемый аттенюатор к дальнейшему применению не допускается. На такой аттенюатор выдается извещение о его непригодности к дальнейшей эксплуатации с указанием причин. ^

Начальник отдела ГЦИ СИ «Воентест» 32 ГНИИИ МО РФ

Научный сотрудник ГЦИ СИ «Воентест» 32 ГНИИИ МО РФ

 $\frac{1}{\sqrt{2}}$ 

В.Л.Воронов

А.В.Шушков

 $A_{\scriptscriptstyle{ATT}}$  - установленное значение ослабления на аттенюаторе.

8.3.2.5 Результаты поверки считать удовлетворительными, если значения абсолютной погрешно-сти ослабления в диапазоне ослаблений:

- от 0 до 10 дБ находятся в пределах  $\pm$  0,2 дБ;

- от 10 до 50 дБ находятся в пределах  $\pm$  0,02·А дБ;

- от 50 до 60 дБ находятся в пределах ± (1+0,08-(А-50)) дБ,

где А - величина устанавливаемого ослабления, дБ.

### **8.3.3 Определение КСВН входа/выхода аттенюатора**

8.3.3.1 Установить минимальное ослабление на аттенюаторе, для этого набрать на панели управления аттенюатором число 0 дБ и нажать кнопку 'Ввод' и к выходу аттенюатора присоединить согласованную волноводную нагрузку.

8.3.3.2 Присоединить вход аттенюатора к измерительной линии Р1-41 и провести измерения КСВН входа аттенюатора на следующих частотных точках: 78,33; 79; 80; 85; 90; 95; 100; 105; 110; 115; 116; 117; 118,1 ГГц. Измеренные значения КСВН занести в протокол.

8.3.3.3 Последовательно устанавливая на аттенюаторе следующие значения ослаблений: 10, 20, 30, 40, 50, 60 дБ, провести измерения КСВН входа аттенюатора на следующих частотных точках: 78,33; 79; 80; 85; 90; 95; 100; 105; 110; 115; 116; 117; 118.1 ГГц. Измеренные значения КСВН занести в протокол.

8.3.3.4 Повторить п.п.6.6.1. Присоединить выход аттенюатора к измерительной линии Р1-41, а к входу аттенюатора присоединить согласованную волноводную нагрузку и провести измерения КСВН выхода аттенюатора на следующих частотных точках: 78,33; 79; 80; 85; 90; 95; 100; 105; 110; 115; 116; 117; 118,1 ГГц. Измеренные значения КСВН занести в протокол.

8.3.3.5 Последовательно устанавливая на аттенюаторе следующие значения ослаблений: 10, 20, 30, 40, 50, 60 дБ, провести измерения КСВН выхода аттенюатора на следующих частотных точках: 78,33; 79; 80; 85; 90; 95; 100; 105; 110; 115; 116; 117; 118.1 ГГц. Измеренные значения КСВН занести в протокол.

8.3.3.6 Результаты испытаний считать положительными, если КСВН входа/выхода аттенюатора не более 1,2.

#### **8.3.4 Определение диапазона рабочих частот**

8.3.4.1 Диапазон рабочих частот определяется косвенным методом при проведении измерений, указанных в пунктах  $8.3.1 \div 8.3.3$ .

8.3.4.2 Результаты поверки считать удовлетворительными, если диапазона рабочих частот составляет от 78,33 до 118,1 ГГц.

#### **9 ОФ ОРМ ЛЕНИЕ РЕЗУЛЬТАТОВ ПОВЕРКИ**

9.1 При положительных результатах поверки аттенюатора выдается свидетельство установленной формы.

9.2 На оборотной стороне свидетельства о поверке записываются результаты поверки.

9.3 В случае отрицательных результатов поверки поверяемый аттенюатор к дальнейшему применению не допускается. На такой аттенюатор выдается извещение о его непригодности к дальнейшей эксплуатации с указанием причин.

Начальник отдела ГЦИ СИ «Воентест» 32 ГНИИИ МО РФ

Научный сотрудник ГЦИ СИ «Воентест» 32 ГНИИИ МО РФ

 $\mathbb{Z}$ 

В.Л.Воронов

А.В.Шушков

 $A_{ATT}$  - установленное значение ослабления на аттеню аторе.

8.3.2.5 Результаты поверки считать удовлетворительными, если значения абсолютной погрешно-сти ослабления в диапазоне ослаблений:

- от 0 до 10 дБ находятся в пределах  $\pm$  0,2 дБ;

- от 10 до 50 дБ находятся в пределах  $\pm$  0,02 $\cdot$ А дБ;

- от 50 до 60 дБ находятся в пределах ± (1+0,08-(А-50)) дБ,

где А - величина устанавливаемого ослабления, дБ.

### **8.3.3 Определение КСВН входа/выхода аттенюатора**

8.3.3.1 Установить минимальное ослабление на аттенюаторе, для этого набрать на панели управления аттенюатором число 0 дБ и нажать кнопку 'Ввод' и к выходу аттенюатора присоединить согласованную волноводную нагрузку.

8.3.3.2 Присоединить вход аттенюатора к измерительной линии Р1-41 и провести измерения КСВН входа аттенюатора на следующих частотных точках: 78,33; 79; 80; 85; 90; 95; 100; 105; 110; 115; 116; 117; 118,1 ГГц. Измеренные значения КСВН занести в протокол.

8.3.3.3 Последовательно устанавливая на аттенюаторе следующие значения ослаблений: 10, 20, 30, 40, 50, 60 дБ, провести измерения КСВН входа аттенюатора на следующих частотных точках: 78,33; 79; 80; 85; 90; 95; 100; 105; 110; 115; 116; 117; 118.1 ГГц. Измеренные значения КСВН занести в протокол.

8.3.3.4 Повторить п.п.6.6.1. Присоединить выход аттенюатора к измерительной линии Р1-41, а к входу аттенюатора присоединить согласованную волноводную нагрузку и провести измерения КСВН выхода аттенюатора на следующих частотных точках: 78,33; 79; 80; 85; 90; 95; 100; 105; 110; 115; 116; 117; 118,1 ГГц. Измеренные значения КСВН занести в протокол.

8.3.3.5 Последовательно устанавливая на аттенюаторе следующие значения ослаблений: 10, 20, 30, 40, 50, 60 дБ, провести измерения КСВН выхода аттенюатора на следующих частотных точках: 78,33; 79; 80; 85; 90; 95; 100; 105; 110; 115; 116; 117; 118.1 ГГц. Измеренные значения КСВН занести в протокол.

8.3.3.6 Результаты испытаний считать положительными, если КСВН входа/выхода аттенюатора не более 1,2.

### **8.3.4 Определение диапазона рабочих частот**

8.3.4.1 Диапазон рабочих частот определяется косвенным методом при проведении измерений, указанных в пунктах  $8.3.1 \div 8.3.3$ .

8.3.4.2 Результаты поверки считать удовлетворительными, если диапазона рабочих частот составляет от 78,33 до 118,1 ГГц.

#### **9 ОФОРМ ЛЕНИЕ РЕЗУЛЬТАТОВ ПОВЕРКИ**

9.1 При положительных результатах поверки аттенюатора выдается свидетельство установленной формы.

9.2 На оборотной стороне свидетельства о поверке записываются результаты поверки.

9.3 В случае отрицательных результатов поверки поверяемый аттенюатор к дальнейшему применению не допускается. На такой аттенюатор выдается извещение о его непригодности к дальнейшей эксплуатации с указанием причин.

Начальник отдела ГЦИ СИ «Воентест» 32 ГНИИИ МО РФ

Научный сотрудник ГЦИ СИ «Воентест» 32 ГНИИИ МО РФ

 $\frac{1}{\sqrt{2}}$ 

В.Л.Воронов

А.В.Шушков